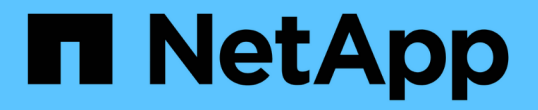

# 从系统驱动器完好无损的存储卷故障中恢复 StorageGRID 11.8

NetApp March 19, 2024

This PDF was generated from https://docs.netapp.com/zh-cn/storagegrid-118/maintain/recovering-fromstorage-volume-failure-where-system-drive-is-intact.html on March 19, 2024. Always check docs.netapp.com for the latest.

# 目录

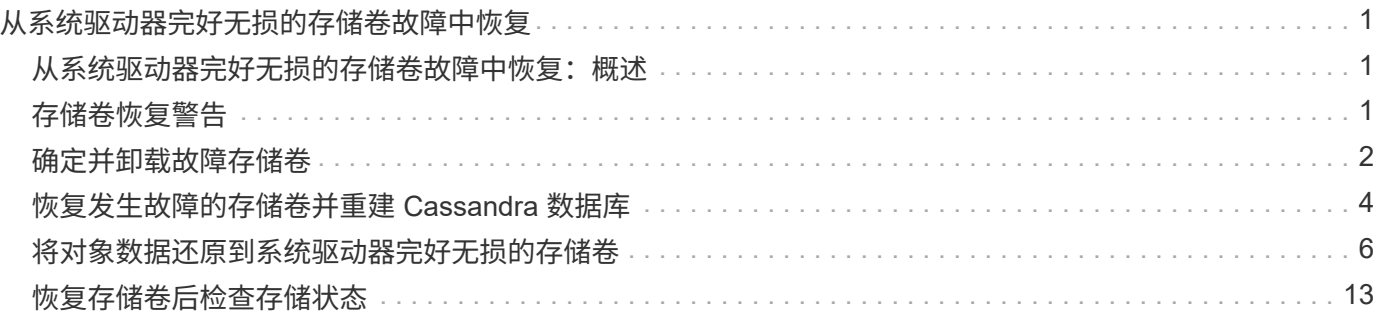

# <span id="page-2-0"></span>从系统驱动器完好无损的存储卷故障中恢复

### <span id="page-2-1"></span>从系统驱动器完好无损的存储卷故障中恢复:概述

您必须完成一系列任务,才能恢复基于软件的存储节点,如果此存储节点上的一个或多个 存储卷发生故障,但系统驱动器完好无损。如果只有存储卷发生故障,则存储节点仍可供 StorageGRID 系统使用。

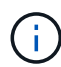

此恢复仅限基于 操作步骤 适用场景 软件的存储节点。如果设备存储节点上的存储卷出现故障、 请改用设备操作步骤 : ["](https://docs.netapp.com/zh-cn/storagegrid-118/maintain/recovering-storagegrid-appliance-storage-node.html)[恢复设备存储节点](https://docs.netapp.com/zh-cn/storagegrid-118/maintain/recovering-storagegrid-appliance-storage-node.html)["](https://docs.netapp.com/zh-cn/storagegrid-118/maintain/recovering-storagegrid-appliance-storage-node.html)。

此恢复操作步骤包括以下任务:

- ["](#page-2-2)[查看有关存储卷恢复的警告](#page-2-2)["](#page-2-2)
- ["](#page-3-0)[确定并卸载故障存储卷](#page-3-0)["](#page-3-0)
- ["](#page-5-0)[恢复卷并重建](#page-5-0)[cassandrebuild](#page-5-0)[数据库](#page-5-0)["](#page-5-0)
- ["](#page-7-0)[还原对象数据](#page-7-0)["](#page-7-0)
- ["](#page-14-0)[检查存储状态](#page-14-0)["](#page-14-0)

# <span id="page-2-2"></span>存储卷恢复警告

在为存储节点恢复故障存储卷之前、请查看以下警告。

存储节点中的存储卷(或卷组)由十六进制数标识,该十六进制数称为卷 ID 。例如, 0000 是第一个卷, 000f 是第 16 个卷。每个存储节点上的第一个对象存储(卷 0 )最多使用 4 TB 的空间来执行对象元数据和 Cassandra 数据库操作;该卷上的任何剩余空间都用于对象数据。所有其他存储卷专用于对象数据。

如果卷 0 发生故障并需要恢复,则 Cassandra 数据库可能会作为卷恢复操作步骤 的一部分进行重建。在以下情 况下, 还可以重建 Cassandra :

- 存储节点脱机超过 15 天后将恢复联机。
- 系统驱动器和一个或多个存储卷发生故障并已恢复。

重建 Cassandra 后,系统将使用其他存储节点中的信息。如果脱机的存储节点过多,则某些 Cassandra 数据可 能不可用。如果 Cassandra 最近已重建,则 Cassandra 数据可能尚未在网格中保持一致。如果在存储节点过多 脱机时重建 Cassandra ,或者在彼此 15 天内重建两个或多个存储节点,则可能会发生数据丢失。

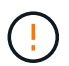

如果多个存储节点出现故障(或脱机),请联系技术支持。请勿执行以下恢复操作步骤。可能发 生数据丢失。

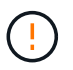

如果这是在存储节点发生故障或恢复后不到 15 天内第二个存储节点发生故障,请联系技术支 持。在 15 天内在两个或多个存储节点上重建 Cassandra 可能会导致数据丢失。

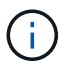

如果一个站点上的多个存储节点出现故障,则可能需要一个站点恢复操作步骤 。请参见 ["](https://docs.netapp.com/zh-cn/storagegrid-118/maintain/how-site-recovery-is-performed-by-technical-support.html)[技术支](https://docs.netapp.com/zh-cn/storagegrid-118/maintain/how-site-recovery-is-performed-by-technical-support.html) [持如何恢复站点](https://docs.netapp.com/zh-cn/storagegrid-118/maintain/how-site-recovery-is-performed-by-technical-support.html)["](https://docs.netapp.com/zh-cn/storagegrid-118/maintain/how-site-recovery-is-performed-by-technical-support.html)。

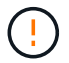

如果 ILM 规则配置为仅存储一个复制副本,而该副本位于发生故障的存储卷上,则您将无法恢复 对象。

 $(i)$ 

如果您在恢复期间遇到["](#page-5-0)Services, Status"(服务:状态- Cassanda,SVST)警报,请参阅 "[恢复发](#page-5-0) [生故障的存储卷并重建](#page-5-0) [Cassandra](#page-5-0) [数据库](#page-5-0)["](#page-5-0)。重建 Cassandra 后,应清除警报。如果警报未清 除、请联系技术支持。

相关信息

["](https://docs.netapp.com/zh-cn/storagegrid-118/maintain/warnings-and-considerations-for-grid-node-recovery.html)[有关网格节点恢复的警告和注意事项](https://docs.netapp.com/zh-cn/storagegrid-118/maintain/warnings-and-considerations-for-grid-node-recovery.html)["](https://docs.netapp.com/zh-cn/storagegrid-118/maintain/warnings-and-considerations-for-grid-node-recovery.html)

# <span id="page-3-0"></span>确定并卸载故障存储卷

在恢复包含故障存储卷的存储节点时,您必须确定并卸载故障卷。您必须验证在恢复操作 步骤 中仅重新格式化故障存储卷。

开始之前

您将使用登录到网格管理器 ["](https://docs.netapp.com/zh-cn/storagegrid-118/admin/web-browser-requirements.html)[支持的](https://docs.netapp.com/zh-cn/storagegrid-118/admin/web-browser-requirements.html) [Web](https://docs.netapp.com/zh-cn/storagegrid-118/admin/web-browser-requirements.html) [浏览器](https://docs.netapp.com/zh-cn/storagegrid-118/admin/web-browser-requirements.html)["](https://docs.netapp.com/zh-cn/storagegrid-118/admin/web-browser-requirements.html)。

关于此任务

您应尽快恢复发生故障的存储卷。

恢复过程的第一步是检测已断开连接,需要卸载或存在 I/O 错误的卷。如果故障卷仍然连接,但文件系统随机损 坏,则系统可能无法检测到磁盘中未使用或未分配的部分有任何损坏。

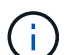

您必须先完成此操作步骤 ,然后再执行手动步骤来恢复卷,例如添加或重新连接磁盘,停止节点 , 启动节点或重新启动。否则、在运行时 reformat storage block devices.rb 脚本、您 可能会遇到文件系统错误、导致脚本挂起或失败。

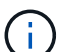

在运行之前、请修复硬件并正确连接磁盘 reboot 命令:

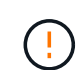

请仔细识别故障存储卷。您将使用此信息验证哪些卷必须重新格式化。重新格式化卷后、卷上的 数据将无法恢复。

要正确恢复故障存储卷,您需要知道故障存储卷的设备名称及其卷 ID 。

在安装时,系统会为每个存储设备分配一个文件系统通用唯一标识符( UUID ),并使用分配的文件系统 UUID 挂载到存储节点上的一个 rangedb 目录。中列出了文件系统UUID和rangedb目录 /etc/fstab 文件网格管理器 中将显示设备名称,范围 b 目录以及已挂载卷的大小。

在以下示例中、为device /dev/sdc 卷大小为4 TB、将挂载到 /var/local/rangedb/0、使用设备名称 /dev/disk/by-uuid/822b0547-3b2b-472e-ad5e-e1cf1809faba 在中 /etc/fstab 文件:

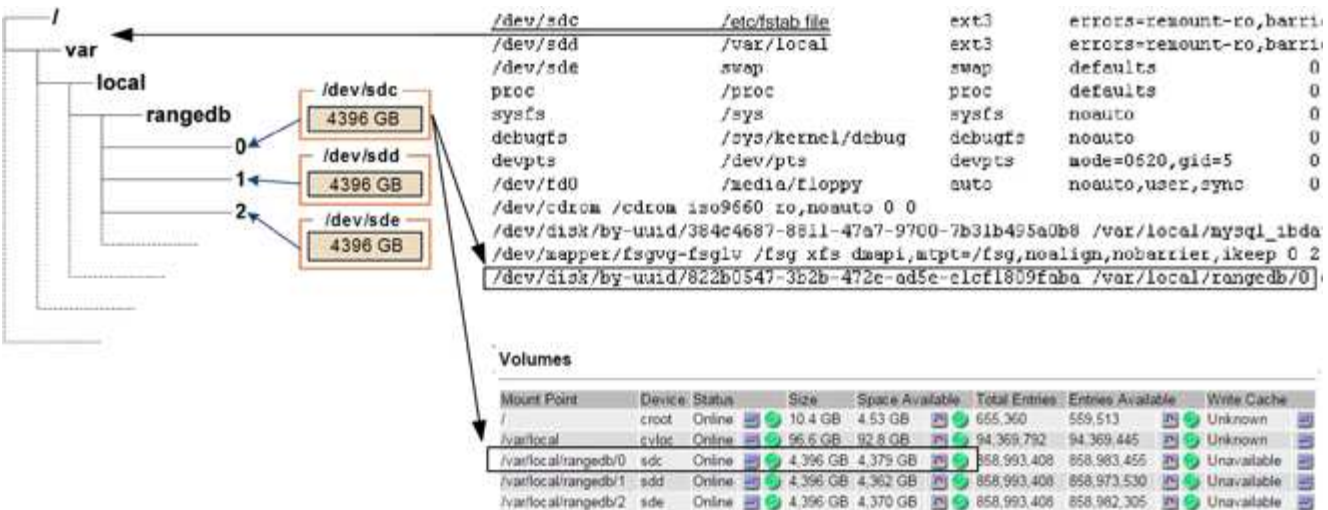

#### 步骤

1. 完成以下步骤以记录故障存储卷及其设备名称:

- a. 选择 \* 支持 \* > \* 工具 \* > \* 网格拓扑 \* 。
- b. 选择 \* 站点 \* > \* 故障存储节点 \* > \* LDR\* > \* 存储 \* > \* 概述 \* > \* 主 \* , 然后查找包含警报的对象存 储。

#### **Object Stores**

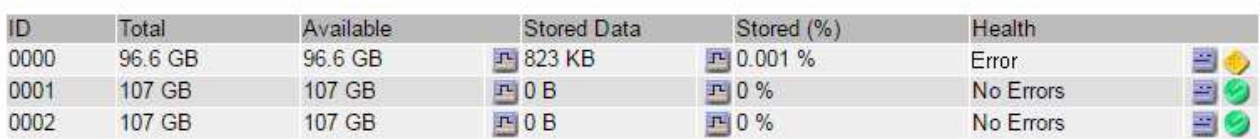

c. 选择 \* 站点 \* > \* 故障存储节点 \* > \* SSM\* > \* 资源 \* > \* 概述 \* > \* 主 \* 。确定上一步中确定的每个故障 存储卷的挂载点和卷大小。

对象存储以十六进制表示法进行编号。例如, 0000 是第一个卷, 000f 是第 16 个卷。在此示例中、ID 为0000的对象存储对应于 /var/local/rangedb/0 设备名称sdc、大小为107 GB。

#### **Volumes**

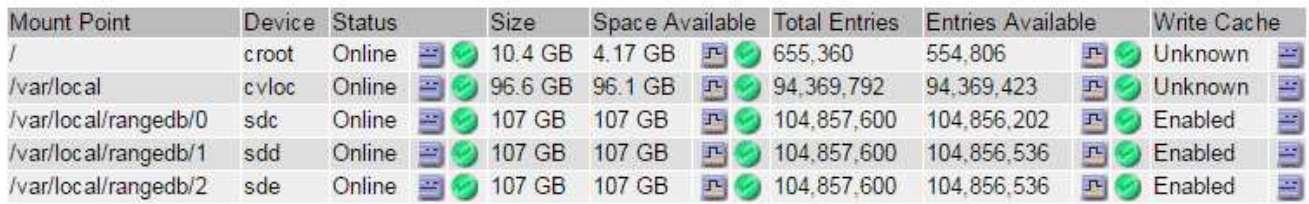

#### 2. 登录到发生故障的存储节点:

- a. 输入以下命令: ssh admin@*grid\_node\_IP*
- b. 输入中列出的密码 Passwords.txt 文件

c. 输入以下命令切换到root: su -

d. 输入中列出的密码 Passwords.txt 文件

以root用户身份登录后、提示符将从变为 \$ to #。

3. 运行以下脚本以卸载发生故障的存储卷:

sn-unmount-volume object\_store\_ID

。 object store ID 是故障存储卷的ID。例如、请指定 0 在ID为0000的对象存储的命令中。

4. 如果出现提示,请按\*y\*停止Cassand拉 服务,具体取决于存储卷0。

如果Cassand拉 服务已停止、则不会出现提示。仅对卷 0 停止 Cassandra 服务。

root@Storage-180:~/var/local/tmp/storage~ # sn-unmount-volume 0 Services depending on storage volume 0 (cassandra) aren't down. Services depending on storage volume 0 must be stopped before running this script. Stop services that require storage volume 0 [y/N]? y Shutting down services that require storage volume 0. Services requiring storage volume 0 stopped. Unmounting /var/local/rangedb/0 /var/local/rangedb/0 is unmounted.

几秒钟后、此卷将被卸载。此时将显示消息,指示此过程的每个步骤。最后一条消息指示卷已卸载。

5. 如果由于卷繁忙而导致卸载失败、您可以使用强制卸载 --use-umountof 选项:

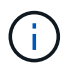

 $\left(\begin{smallmatrix} 1 \ 1 \end{smallmatrix}\right)$ 

使用强制卸载 --use-umountof 选项可能会使使用此卷的发生原因 进程或服务行为异常或 崩溃。

root@Storage-180:~ # sn-unmount-volume --use-umountof /var/local/rangedb/2 Unmounting /var/local/rangedb/2 using umountof /var/local/rangedb/2 is unmounted. Informing LDR service of changes to storage volumes

# <span id="page-5-0"></span>恢复发生故障的存储卷并重建 **Cassandra** 数据库

您必须运行一个脚本来重新格式化和重新挂载故障存储卷上的存储,并在系统确定有必要 时在存储节点上重建 Cassandra 数据库。

开始之前

- 您拥有 Passwords.txt 文件
- 服务器上的系统驱动器完好无损。
- 已确定故障的发生原因 、并且已在必要时获取更换存储硬件。
- 替换存储的总大小与原始存储相同。
- 您已检查是否未在执行存储节点停用,或者已暂停节点停用操作步骤 。(在网格管理器中,选择 \* 维护 \* > \* 任务 \* > \* 取消配置 \* 。)
- 您已检查扩展是否未在进行中。(在网格管理器中,选择 \* 维护 \* > \* 任务 \* > \* 扩展 \* 。)
- 您已拥有 ["](#page-2-2)[已查看有关存储卷恢复的警告](#page-2-2)["](#page-2-2)。

步骤

1. 根据需要,更换与先前已确定并卸载的故障存储卷关联的故障物理或虚拟存储。

请勿在此步骤中重新挂载卷。存储将重新挂载并添加到 /etc/fstab 稍后再执行。

- 2. 在网格管理器中,转至\*N节点\*> **appliance Storage Node** >\*硬件\*。在页面的StorageGRID 设备部分 中、验证存储RAID模式是否运行正常。
- 3. 登录到发生故障的存储节点:
	- a. 输入以下命令: ssh admin@*grid\_node\_IP*
	- b. 输入中列出的密码 Passwords.txt 文件
	- c. 输入以下命令切换到root: su -
	- d. 输入中列出的密码 Passwords.txt 文件

以root用户身份登录后、提示符将从变为 \$ to #。

4. 使用文本编辑器(vi或vim)从中删除故障卷 /etc/fstab 文件、然后保存文件。

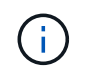

在中注释掉故障卷 /etc/fstab 文件不足。必须从中删除此卷 fstab 恢复过程会验证中的 所有行 fstab 文件与挂载的文件系统匹配。

- 5. 重新格式化任何发生故障的存储卷,并根据需要重建 Cassandra 数据库。输入 … reformat\_storage\_block\_devices.rb
	- 卸载存储卷0后、系统将显示提示和消息、指示Cassand拉 服务正在停止。
	- 如果需要,系统将提示您重建 Cassandra 数据库。
		- 查看警告。如果其中任何一项都不适用,请重建 Cassandra 数据库。输入: \*
		- 如果多个存储节点脱机或在过去 15 天内重建了另一个存储节点。输入: \*

该脚本将退出而不重建 Cassandra 。请联系技术支持。

- 对于存储节点上的每个rangedb驱动器、当系统要求您执行以下操作时: Reformat the rangedb drive *<name>* (device *<major number>:<minor number>*)? [y/n]?、输入以下响应之一:
	- \* y \* 重新格式化出现错误的驱动器。这将重新格式化存储卷、并将重新格式化的存储卷添加到

/etc/fstab 文件

▪ **n**(如果驱动器没有错误,并且您不想重新格式化它)。

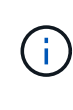

选择 \* n \* 将退出此脚本。挂载驱动器(如果您认为应保留驱动器上的数据且错误地卸 载了驱动器)或删除驱动器。然后、运行 reformat storage block devices.rb 命令。

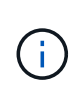

某些 StorageGRID 恢复过程使用 Reaper 处理 Cassandra 修复。一旦相关服务或所 需服务开始,便会自动进行修复。您可能会注意到脚本输出中提到"reaper" 或"cassandr修复"。 如果您看到指示修复失败的错误消息、请运行错误消息中指示的 命令。

在以下示例输出中、为驱动器 /dev/sdf 必须重新格式化、且不需要重建Cassandra:

```
root@DC1-S1:~ # reformat_storage_block_devices.rb
Formatting devices that are not in use...
Skipping in use device /dev/sdc
Skipping in use device /dev/sdd
Skipping in use device /dev/sde
Reformat the rangedb drive /dev/sdf (device 8:64)? [Y/n]? y
Successfully formatted /dev/sdf with UUID b951bfcb-4804-41ad-b490-
805dfd8df16c
All devices processed
Running: /usr/local/ldr/setup_rangedb.sh 12368435
Cassandra does not need rebuilding.
Starting services.
Informing storage services of new volume
Reformatting done. Now do manual steps to
restore copies of data.
```
在重新格式化和重新挂载存储卷并完成必要的Cassand拉 操作后、您可以执行此操作 ["](https://docs.netapp.com/zh-cn/storagegrid-118/maintain/restoring-volume.html)[使用网格管理器还原对象](https://docs.netapp.com/zh-cn/storagegrid-118/maintain/restoring-volume.html) [数据](https://docs.netapp.com/zh-cn/storagegrid-118/maintain/restoring-volume.html)["](https://docs.netapp.com/zh-cn/storagegrid-118/maintain/restoring-volume.html)。

### <span id="page-7-0"></span>将对象数据还原到系统驱动器完好无损的存储卷

在系统驱动器完好无损的存储节点上恢复存储卷后、您可以还原在存储卷发生故障时丢失 的已复制或经过删除编码的对象数据。

我应该使用哪种操作步骤 ?

请尽可能使用网格管理器中的\*卷还原\*页面还原对象数据。

• 如果卷列在\*维护\*>\*卷还原\*>\*要还原的节点\*中、请使用还原对象数据 ["](https://docs.netapp.com/zh-cn/storagegrid-118/maintain/restoring-volume.html)[网格管理器中的卷还原](https://docs.netapp.com/zh-cn/storagegrid-118/maintain/restoring-volume.html)[页面](https://docs.netapp.com/zh-cn/storagegrid-118/maintain/restoring-volume.html)["](https://docs.netapp.com/zh-cn/storagegrid-118/maintain/restoring-volume.html)。

• 如果卷未列在\*维护\*>\*卷还原\*>\*要还原的节点\*中、请按照以下步骤使用 repair-data 用于还原对象数据 的脚本。

如果已恢复的存储节点包含的卷数少于要替换的节点数、则必须使用 repair-data 脚本。

修复数据脚本已弃用、将在未来版本中删除。如果可能、请使用 ["](https://docs.netapp.com/zh-cn/storagegrid-118/maintain/restoring-volume.html)[网格管理器中的卷还原操作步](https://docs.netapp.com/zh-cn/storagegrid-118/maintain/restoring-volume.html)  $\binom{1}{1}$ [骤](https://docs.netapp.com/zh-cn/storagegrid-118/maintain/restoring-volume.html)["](https://docs.netapp.com/zh-cn/storagegrid-118/maintain/restoring-volume.html)。

使用 repair-data 用于还原对象数据的脚本

开始之前

• 您已确认已恢复的存储节点的连接状态为\*已连接\* ◆ 在网格管理器的 \* 节点 \* > \* 概述 \* 选项卡上。

关于此任务

可以从其他存储节点,归档节点或云存储池还原对象数据,前提是已配置网格的 ILM 规则,以便可以使用对象 副本。

请注意以下事项:

- 如果 ILM 规则配置为仅存储一个复制副本,而该副本位于出现故障的存储卷上,则您将无法恢复对象。
- 如果某个对象的唯一剩余副本位于云存储池中,则 StorageGRID 必须将多个请求问题描述 到云存储池端点 以还原对象数据。在执行此操作步骤 之前,请联系技术支持以帮助估算恢复时间范围和相关成本。
- 如果对象的唯一剩余副本位于归档节点上,则会从归档节点检索对象数据。从归档节点将对象数据还原到存 储节点比从其他存储节点还原副本所需时间更长,因为从外部归档存储系统检索数据会产生延迟。

关于 repair-data 脚本

要还原对象数据、请运行 repair-data 脚本。此脚本将开始还原对象数据的过程,并与 ILM 扫描配合使用以 确保满足 ILM 规则。

选择下面的\*复制数据\*或\*纠删编码(EC)数据\*,了解的不同选项 repair-data 脚本、具体取决于您要还原的是 复制的数据还是经过重复数据验证的数据。如果需要还原这两种类型的数据,则必须同时运行这两组命令。

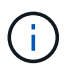

有关的详细信息、请参见 repair-data 脚本、输入 repair-data --help 从主管理节点的命 令行。

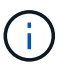

修复数据脚本已弃用、将在未来版本中删除。如果可能、请使用 ["](https://docs.netapp.com/zh-cn/storagegrid-118/maintain/restoring-volume.html)[网格管理器中的卷还原操作步](https://docs.netapp.com/zh-cn/storagegrid-118/maintain/restoring-volume.html) [骤](https://docs.netapp.com/zh-cn/storagegrid-118/maintain/restoring-volume.html)["](https://docs.netapp.com/zh-cn/storagegrid-118/maintain/restoring-volume.html)。

#### 复制的数据

根据您是需要修复整个节点还是仅需要修复节点上的特定卷,可以使用两个命令还原复制的数据:

repair-data start-replicated-node-repair

repair-data start-replicated-volume-repair

您可以使用以下命令跟踪已复制数据的修复:

repair-data show-replicated-repair-status

纠删编码**(EC)**数据

根据您是需要修复整个节点还是仅修复节点上的特定卷,可以使用两个命令来还原经过擦除编码的数据:

repair-data start-ec-node-repair

repair-data start-ec-volume-repair

您可以使用以下命令跟踪纠删编码数据的修复情况:

repair-data show-ec-repair-status

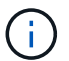

在某些存储节点脱机时,可以开始修复经过擦除编码的数据。但是、如果无法计算出所有经 过数据检索的数据、则无法完成修复。修复将在所有节点均可用后完成。

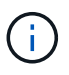

EC 修复作业会临时预留大量存储。可能会触发存储警报,但会在修复完成后解决。如果没 有足够的存储空间用于预留, EC 修复作业将失败。无论作业失败还是成功, EC 修复作业 完成后都会释放存储预留。

#### 查找存储节点的主机名

- 1. 登录到主管理节点:
	- a. 输入以下命令: ssh admin@*primary\_Admin\_Node\_IP*
	- b. 输入中列出的密码 Passwords.txt 文件
	- c. 输入以下命令切换到root: su -
	- d. 输入中列出的密码 Passwords.txt 文件

以root用户身份登录后、提示符将从变为 \$ to #。

2. 使用 /etc/hosts file、用于查找已还原存储卷的存储节点的主机名。要查看网格中所有节点的列表、请输 入以下内容: cat /etc/hosts。

#### 如果所有卷都发生故障,请修复数据

如果所有存储卷都发生故障,请修复整个节点。根据您是使用复制的数据,还是使用纠删编码( Erasure-coded ,EC )数据,或者同时使用这两者,按照有关 \* 复制的数据 \* , \* 纠删编码( Erasure-Coded , EC )数据 \*

或这两者的说明进行操作。

#### 如果只有部分卷发生故障,请转至 [如果只有部分卷出现故障,请修复数据]。

 $(i)$ 

您无法运行 repair-data 同时对多个节点执行的操作。要恢复多个节点,请联系技术支持。

#### 复制的数据

如果您的网格包含复制的数据、请使用 repair-data start-replicated-node-repair 命令 --nodes 选项、其中 --nodes 是主机名(系统名称)、用于修复整个存储节点。

此命令将修复名为 SG-DC-SN3 的存储节点上复制的数据:

repair-data start-replicated-node-repair --nodes SG-DC-SN3

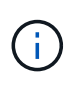

还原对象数据时,如果StorageGRID 系统找不到复制的对象数据,将触发\*Objects Lost\*警 报。可能会在整个系统的存储节点上触发警报。您应确定丢失的发生原因 以及是否可以恢 复。请参见 ["](https://docs.netapp.com/zh-cn/storagegrid-118/troubleshoot/investigating-lost-objects.html)[调](https://docs.netapp.com/zh-cn/storagegrid-118/troubleshoot/investigating-lost-objects.html)[查丢失的对象](https://docs.netapp.com/zh-cn/storagegrid-118/troubleshoot/investigating-lost-objects.html)["](https://docs.netapp.com/zh-cn/storagegrid-118/troubleshoot/investigating-lost-objects.html)。

#### 纠删编码**(EC)**数据

如果您的网格包含经过线性编码的数据、请使用 repair-data start-ec-node-repair 命令 --nodes 选项、其中 --nodes 是主机名(系统名称)、用于修复整个存储节点。

此命令将修复名为 SG-DC-SN3 的存储节点上的擦除编码数据:

repair-data start-ec-node-repair --nodes SG-DC-SN3

此操作将返回唯一 repair ID 这就说明了这一点 repair data 操作。请使用此 repair ID 跟踪的进 度和结果 repair data 操作。恢复过程完成后,不会返回任何其他反馈。

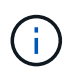

在某些存储节点脱机时,可以开始修复经过擦除编码的数据。修复将在所有节点均可用后完 成。

#### 如果只有部分卷出现故障,请修复数据

如果只有部分卷出现故障,请修复受影响的卷。根据您是使用复制的数据,还是使用纠删编码( Erasure-coded , EC )数据,或者同时使用这两者,按照有关 \* 复制的数据 \* , \* 纠删编码( Erasure-Coded , EC )数据 \* 或这两者的说明进行操作。

如果所有卷都发生故障,请转至 [如果所有卷都发生故障,请修复数据]。

以十六进制格式输入卷 ID 。例如: 0000 是第一个卷和 000F 是第16个卷。您可以指定一个卷、一系列卷或多 个不在一个序列中的卷。

所有卷必须位于同一个存储节点上。如果需要还原多个存储节点的卷,请联系技术支持。

#### 复制的数据

如果网格包含复制的数据、请使用 start-replicated-volume-repair 命令 --nodes 用于标识节点 的选项(其中 --nodes 是节点的主机名)。然后添加 --volumes 或 --volume-range 选项、如以下示例 所示。

单个卷:此命令可将复制的数据还原到卷 0002 在名为SG-DC-SN3的存储节点上:

repair-data start-replicated-volume-repair --nodes SG-DC-SN3 --volumes 0002

卷范围: 此命令会将复制的数据还原到范围内的所有卷 0003 to 0009 在名为SG-DC-SN3的存储节点上:

repair-data start-replicated-volume-repair --nodes SG-DC-SN3 --volume-range 0003,0009

多个卷不在一个序列中: 此命令会将复制的数据还原到卷 0001, 0005, 和 0008 在名为SG-DC-SN3的存 储节点上:

repair-data start-replicated-volume-repair --nodes SG-DC-SN3 --volumes 0001,0005,0008

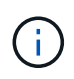

还原对象数据时,如果StorageGRID 系统找不到复制的对象数据,将触发\*Objects Lost\*警 报。可能会在整个系统的存储节点上触发警报。记下警报问题描述 和建议的操作、以确定丢 失的发生原因 以及是否可以恢复。

#### 纠删编码**(EC)**数据

如果您的网格包含经过线性编码的数据、请使用 start-ec-volume-repair 命令 --nodes 用于标识节 点的选项(其中 --nodes 是节点的主机名)。然后添加 --volumes 或 --volume-range 选项、如以下示 例所示。

单个卷: 此命令可将经过还原的数据还原到卷 0007 在名为SG-DC-SN3的存储节点上:

repair-data start-ec-volume-repair --nodes SG-DC-SN3 --volumes 0007

卷范围:此命令会将经过还原的数据还原到该范围内的所有卷 0004 to 0006 在名为SG-DC-SN3的存储节 点上:

repair-data start-ec-volume-repair --nodes SG-DC-SN3 --volume-range 0004,0006

多个卷不在一个序列中:此命令可将经过还原的数据还原到卷 000A, 000C,和 000E 在名为SG-DC-SN3 的存储节点上:

repair-data start-ec-volume-repair --nodes SG-DC-SN3 --volumes 000A,000C,000E

。 repair-data 操作返回唯一 repair ID 这就说明了这一点 repair\_data 操作。请使用此 repair ID 跟踪的进度和结果 repair data 操作。恢复过程完成后,不会返回任何其他反馈。

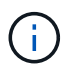

在某些存储节点脱机时,可以开始修复经过擦除编码的数据。修复将在所有节点均可用后完 成。

根据您是使用 \* 复制数据 \* , \* 纠删编码( EC )数据 \* 还是同时使用这两者来监控修复作业的状态。 您还可以监控正在进行的卷还原作业的状态、并查看中已完成的还原作业的历史记录 ["](https://docs.netapp.com/zh-cn/storagegrid-118/maintain/restoring-volume.html)[网格管理器](https://docs.netapp.com/zh-cn/storagegrid-118/maintain/restoring-volume.html)["](https://docs.netapp.com/zh-cn/storagegrid-118/maintain/restoring-volume.html)。

#### 复制的数据

• 要获取复制的修复的估计完成百分比、请添加 show-replicated-repair-status 选项。

repair-data show-replicated-repair-status

- 要确定修复是否已完成,请执行以下操作:
	- a. 选择 \* 节点 \* > \* 正在修复的存储节点 \_\* > \* ILM \* 。

b. 查看 " 评估 " 部分中的属性。修复完成后, \* 正在等待 - 全部 \* 属性指示 0 个对象。

- 要更详细地监控修复,请执行以下操作:
	- a. 选择 \* 支持 \* > \* 工具 \* > \* 网格拓扑 \* 。
	- b. 选择 *grid* > \* 正在修复的存储节点 \_\* > \* LDR\* > \* 数据存储 \* 。
	- c. 结合使用以下属性,尽可能确定复制的修复是否已完成。

 $\left| \cdot \right|$ 

可能存在Cassand拉 不一致、无法跟踪失败的修复。

• \* 尝试修复 ( XRPA ) \* : 使用此属性跟踪复制修复的进度。每当存储节点尝试修复高风险对 象时,此属性都会增加。如果此属性的增加时间不超过当前扫描期间(由 \* 扫描期间 - 估计 \* 属性提供),则表示 ILM 扫描未在任何节点上发现任何需要修复的高风险对象。

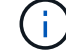

高风险对象是指可能完全丢失的对象。这不包括不满足其ILM配置的对象。

• \* 扫描期间 - 估计值( XSCM ) \* : 使用此属性可估计何时对先前载入的对象应用策略更改。 如果 \* 已尝试修复 \* 属性的增加时间未超过当前扫描期间,则复制的修复很可能已完成。请注 意,扫描期限可能会更改。\* 扫描期限 - 估计( XSCM ) \* 属性适用场景 整个网格,是所有节 点扫描期限的最大值。您可以查询网格的 \* 扫描时间段 - 估计 \* 属性历史记录以确定适当的时 间范围。

#### 纠删编码**(EC)**数据

要监控纠删编码数据的修复情况,并重试任何可能失败的请求:

- 1. 确定经过纠删编码的数据修复的状态:
	- 选择 \* 支持 \* > \* 工具 \* > \* 指标 \* 以查看当前作业的估计完成时间和完成百分比。然后,在 Grafana 部分中选择 \* EC Overview\* 。查看 \* 网格 EC 作业预计完成时间 \* 和 \* 网格 EC 作业已完 成百分比 \* 信息板。
	- 使用此命令可查看特定的状态 repair-data 操作:

repair-data show-ec-repair-status --repair-id repair ID

◦ 使用此命令可列出所有修复:

repair-data show-ec-repair-status

输出将列出信息、包括 repair ID、用于先前和当前正在运行的所有修复。

2. 如果输出显示修复操作失败、请使用 --repair-id 选项以重试修复。

此命令使用修复 ID 6949309319275667690 重试失败的节点修复:

repair-data start-ec-node-repair --repair-id 6949309319275667690

此命令使用修复 ID 6949309319275667690 重试失败的卷修复:

repair-data start-ec-volume-repair --repair-id 6949309319275667690

## <span id="page-14-0"></span>恢复存储卷后检查存储状态

恢复存储卷后,您必须验证存储节点的所需状态是否设置为联机,并确保每当重新启动存 储节点服务器时,此状态默认为联机。

#### 开始之前

- 您将使用登录到网格管理器 ["](https://docs.netapp.com/zh-cn/storagegrid-118/admin/web-browser-requirements.html)[支持的](https://docs.netapp.com/zh-cn/storagegrid-118/admin/web-browser-requirements.html) [Web](https://docs.netapp.com/zh-cn/storagegrid-118/admin/web-browser-requirements.html) [浏览器](https://docs.netapp.com/zh-cn/storagegrid-118/admin/web-browser-requirements.html)["](https://docs.netapp.com/zh-cn/storagegrid-118/admin/web-browser-requirements.html)。
- 存储节点已恢复,数据恢复已完成。

#### 步骤

- 1. 选择 \* 支持 \* > \* 工具 \* > \* 网格拓扑 \* 。
- 2. 检查 \* 已恢复存储节点 \* > \* LDR\* > \* 存储 \* > \* 存储状态 所需 \* 和 \* 存储状态 当前 \* 的值。

这两个属性的值均应为联机。

3. 如果 "Storage State" (存储状态)— "Desired " (所需)设置为只读,请完成以下步骤:

#### a. 单击 \* 配置 \* 选项卡。

- b. 从 \* 存储状态 所需 \* 下拉列表中,选择 \* 联机 \* 。
- c. 单击 \* 应用更改 \* 。
- d. 单击 \* 概述 \* 选项卡并确认 \* 存储状态 所需 \* 和 \* 存储状态 当前 \* 的值已更新为联机。

#### 版权信息

版权所有 © 2024 NetApp, Inc.。保留所有权利。中国印刷。未经版权所有者事先书面许可,本文档中受版权保 护的任何部分不得以任何形式或通过任何手段(图片、电子或机械方式,包括影印、录音、录像或存储在电子检 索系统中)进行复制。

从受版权保护的 NetApp 资料派生的软件受以下许可和免责声明的约束:

本软件由 NetApp 按"原样"提供,不含任何明示或暗示担保,包括但不限于适销性以及针对特定用途的适用性的 隐含担保,特此声明不承担任何责任。在任何情况下,对于因使用本软件而以任何方式造成的任何直接性、间接 性、偶然性、特殊性、惩罚性或后果性损失(包括但不限于购买替代商品或服务;使用、数据或利润方面的损失 ;或者业务中断),无论原因如何以及基于何种责任理论,无论出于合同、严格责任或侵权行为(包括疏忽或其 他行为),NetApp 均不承担责任,即使已被告知存在上述损失的可能性。

NetApp 保留在不另行通知的情况下随时对本文档所述的任何产品进行更改的权利。除非 NetApp 以书面形式明 确同意,否则 NetApp 不承担因使用本文档所述产品而产生的任何责任或义务。使用或购买本产品不表示获得 NetApp 的任何专利权、商标权或任何其他知识产权许可。

本手册中描述的产品可能受一项或多项美国专利、外国专利或正在申请的专利的保护。

有限权利说明:政府使用、复制或公开本文档受 DFARS 252.227-7013 (2014 年 2 月)和 FAR 52.227-19 (2007 年 12 月)中"技术数据权利 — 非商用"条款第 (b)(3) 条规定的限制条件的约束。

本文档中所含数据与商业产品和/或商业服务(定义见 FAR 2.101)相关,属于 NetApp, Inc. 的专有信息。根据 本协议提供的所有 NetApp 技术数据和计算机软件具有商业性质,并完全由私人出资开发。 美国政府对这些数 据的使用权具有非排他性、全球性、受限且不可撤销的许可,该许可既不可转让,也不可再许可,但仅限在与交 付数据所依据的美国政府合同有关且受合同支持的情况下使用。除本文档规定的情形外,未经 NetApp, Inc. 事先 书面批准,不得使用、披露、复制、修改、操作或显示这些数据。美国政府对国防部的授权仅限于 DFARS 的第 252.227-7015(b)(2014 年 2 月)条款中明确的权利。

商标信息

NetApp、NetApp 标识和 <http://www.netapp.com/TM> 上所列的商标是 NetApp, Inc. 的商标。其他公司和产品名 称可能是其各自所有者的商标。